# New Student **Enrollment Checklist**

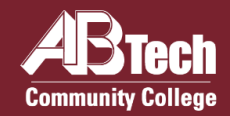

### Below are the steps for enrolling at A-B Tech to take classes for college credit.

#### **Apply to A-B Tech**  $\Box$

Go to **[abtech.edu/apply](http://www.abtech.edu/apply)** to complete a general College application. Returning students who attended A-B Tech more than three years ago should complete a new College application.

#### **Apply for Financial Aid & Scholarships**  $\Box$

Complete a Free Application for Federal Student Aid (FAFSA) online at **[www.fafsa.gov](http://www.fafsa.gov/)** and include A-B Tech's school code (**004033**). Be sure to check your A-B Tech Student Email account regularly for any additional requests or updates from the Financial Aid Office. To schedule an appointment for help with your FAFSA, visit **[abtech.edu/applyforaid](https://www.abtech.edu/financial-aid-home/applying-aid)**.

#### **Complete New Student Orientation**  $\Box$

Go to **[abtech.edu/nso](http://www.abtech.edu/nso)** to schedule New Student Orientation (NSO), which includes the SmarterMeasure assessment. You'll need your student ID number to schedule NSO, and you'll be emailed this number around 24 hours after completing a College application. Your SmarterMeasure scores may prevent you from registering for 100% online classes without taking additional classes or participating in interventions, so be prepared to do your best on this assessment.

#### **Complete Placement**

English and/or math placement is required for entrance into most academic programs and for any classes with English and/or math prerequisites. Placement options include: transfer credit in college-level English and/or math; high school transcripts showing a 2.6 or higher unweighted GPA and completion of specific math classes; an alternate approved test like the SAT or ACT; or the college placement test (called NC-DAP). For more info about placement options or to schedule a placement test, go to **[abtech.edu/placement](http://www.abtech.edu/placement)**.

#### **Select an Academic Program**

Select a major/program of study online in WebAdvisor or by meeting with a College Entry Advisor in the Bailey Building. Advisors meet with students on a walk-in basis, or you may schedule an appointment by emailing **generaladvising@abtech.edu**. If you're undecided about your career path or which program to select, schedule a Career Services session at **[abtech.edu/careerscheduling](http://www.abtech.edu/careerscheduling)**.

#### $\Box$ **Meet with Your Program Advisor**

You must meet with your assigned program advisor to get an educational plan for the upcoming semester. You can find your assigned advisor's contact information in WebAdvisor by clicking "Curriculum Students" then "Email My Advisor(s)." For help with determining who your advisor is, please call 828.398.7900, email info@abtech.edu, or visit the Information Desk in the Bailey Building.

#### **Register & Pay for Classes**

You may register for classes online through WebAdvisor. For help with online class registration, visit **[abtech.edu/registration](http://www.abtech.edu/registration)** or visit the Enrollment Lab in the Bailey Building. To view payment options or set up a payment plan, go to **[abtech.edu/payment](http://www.abtech.edu/payment)**.

## **Helpful Information** for New Students

#### **Distance & Online Students**

Students who do not live in Buncombe or a neighboring county and/or who are taking only 100% online classes may receive enrollment assistance by emailing **distanceadvising@abtech.edu** or calling 828.398.7900.

For students who are have not declared a major/program of study, the Distance Advising Office can assist with declaring a major, prerequisite overrides, class registration, class withdrawals, etc. Students who have declared a major must work with their assigned program advisor to get assistance with registration for the upcoming semester.

For more information about Distance Advising and the Student Services available to distance/online students, visit **[abtech.edu/distance-learning/a-b-tech-online](https://www.abtech.edu/distance-learning/a-b-tech-online)**.

### **Online Student Accounts**

To access your online student accounts, scroll over "Online Services" at the top of [abtech.edu](http://www.abtech.edu/) and select the account type. You'll learn more about your online student accounts during New Student Orientation.

**WebAdvisor and Moodle** - Your username for both WebAdvisor and Moodle is usually your first name, middle initial, and last name, all lowercase and without any punctuation or spaces (20 characters maximum).Your initial password is your birth date in six digits (MMDDYY).

**Student Email** - Your username is your full Student Email address, which includes your WebAdvisor/Moodle username plus "@students.abtech.edu." Your initial password is either your 7-digit student ID number or the number 0 (zero) plus your 7-digit student ID number.

#### **View Class Schedules & Availability**

The most up-to-date class offerings can be viewed in WebAdvisor. For instructions, go to **[abtech.edu/registration](http://www.abtech.edu/registration)**.

### **Paying for Classes**

Payment options can be viewed at **[abtech.edu/payment](https://www.abtech.edu/payment)**. Payment deadlines are posted on the College Calendar at **[abtech.edu/event-calendar](http://www.abtech.edu/event-calendar)**. Registered students who don't pay in full, set up a payment plan, or have financial aid in place by the payment deadline will be dropped from their classes.

**Payment Plans** – These are available at **[abtech.edu/payment](https://www.abtech.edu/payment)** for students who want to pay their tuition in installments throughout the semester. There's no interest, but a \$25 payment plan enrollment fee is required.

**Paying with Financial Aid** – Financial aid options and dates can be viewed at **[abtech.edu/financial-aid](http://www.abtech.edu/financial-aid)**. Student with financial aid who meet all eligibility requirements do not need to pay for classes up-front. Your financial aid will be automatically applied to your account balance on specific disbursement dates during the semester.

### **Deadlines**

Most deadlines and important dates are posted on the College Calendar at **[abtech.edu/event-calendar](http://www.abtech.edu/event-calendar)**.

**Registration Deadlines** – There's no single deadline for registration. You can register for a class all the way up until the class meets for the first time. For online classes, you can register through the first day of class.

**Drop & Withdraw Deadlines** – To get a full refund, you must drop a class by midnight before the class's published start-date. To get a 75% refund, you must drop a class before the 10% point of the class.

**Need Help? Contact Us!** 828.398.7900 | info@abtech.edu | abtech.edu

K. Ray Bailey Student Services Center 340 Victoria Rd, Asheville, NC 28801 Mon-Thurs 9 a.m. - 7 p.m. | Fri 9 a.m. - 5 p.m.